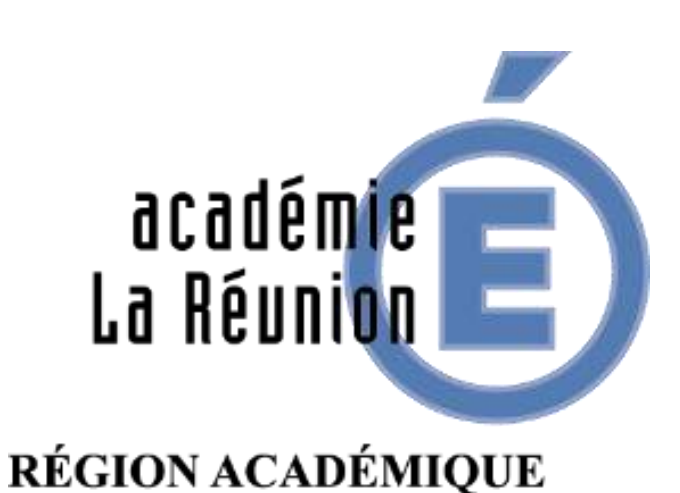

## Liberté - Égalité - Fraterniti RÉPUBLIQUE FRANÇAISE

# ORGANISER DES RESTITUTIONS DE PRODUCTIONS D'ÉLÈVES

OBJECTIFS :

- ① ORGANISER LA RESTITUTION DE PRODUCTIONS D'ÉLÈVES
- ② METTRE EN PLACE UN TEST D'AUTO-ÉVALUATION

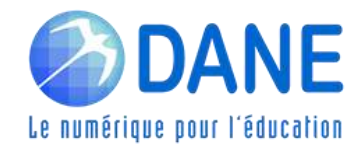

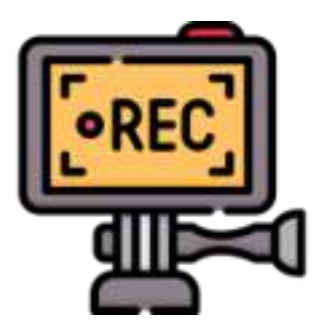

## Cette classe virtuelle est enregistrée

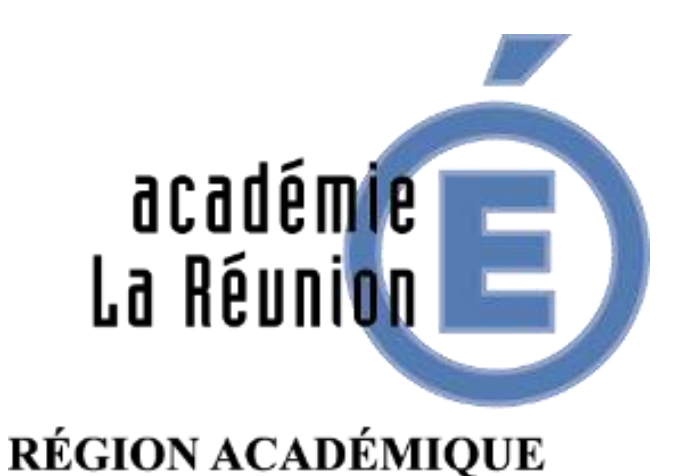

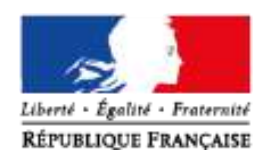

# ORGANISER DES RESTITUTIONS DE PRODUCTIONS D'ÉLÈVES

OBJECTIFS :

- ① ORGANISER LA RESTITUTION DE PRODUCTIONS D'ÉLÈVES
- ② METTRE EN PLACE UN TEST D'AUTO-ÉVALUATION

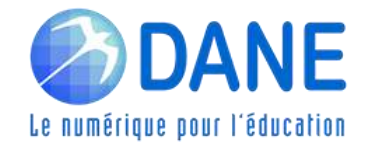

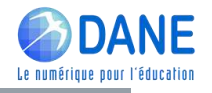

## ► RAPPEL DES PRÉCONISATIONS POUR SUIVRE UN WEBINAIRE

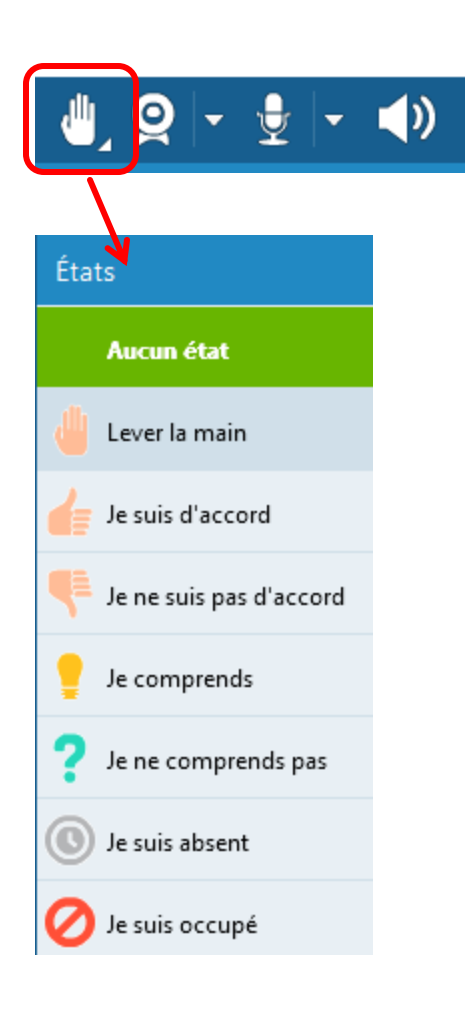

- ➢ Lever virtuellement la main pour demander la parole
- ➢ Désactiver son micro quand on ne parle pas
- ➢ Utiliser virtuellement le "bon état" pour répondre à des questions dichotomiques
- ➢ Utiliser le Tchat pour poser des questions ou pour réagir tout au long du webinaire
- ➢ Désactiver sa Webcam pour ne pas encombrer le débit Internet

## ► LES BESOINS DE L'ÉLÈVE DANS L'ENSEIGNEMENT À DISTANCE

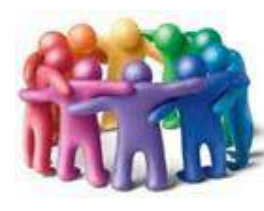

## Rompre l'isolement

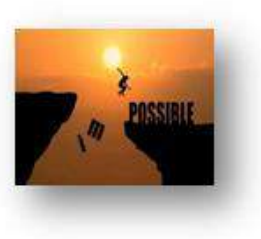

## Renforcer la motivation

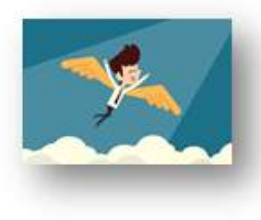

## Faciliter l'autonomie

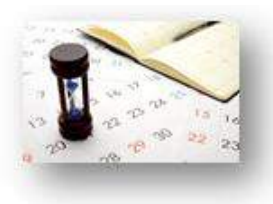

Proposer une planification du travail et des échanges sur la semaine

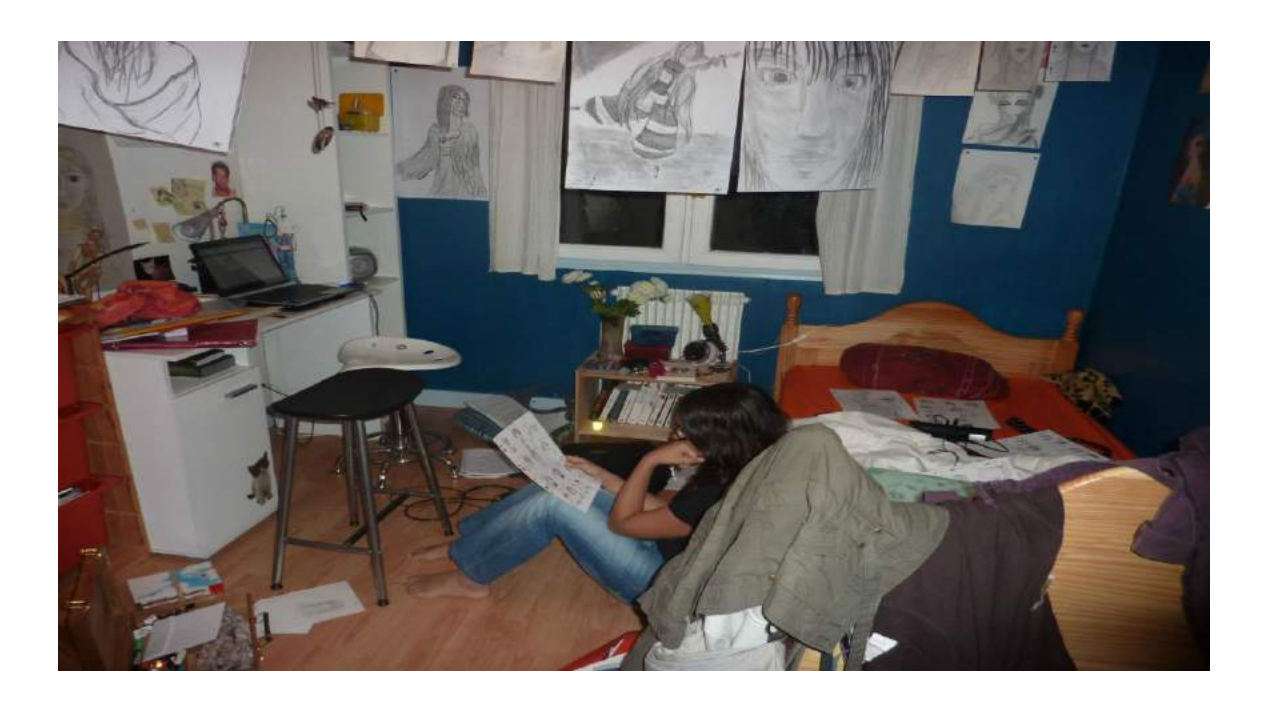

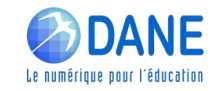

## ► LES BESOINS DE L'ÉLÈVE DANS L'ENSEIGNEMENT À DISTANCE

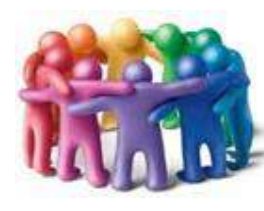

## Rompre l'isolement

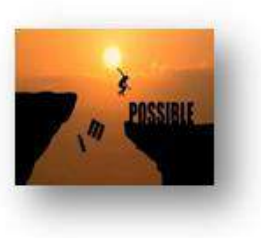

## Renforcer la motivation

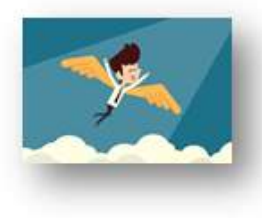

## Faciliter l'autonomie

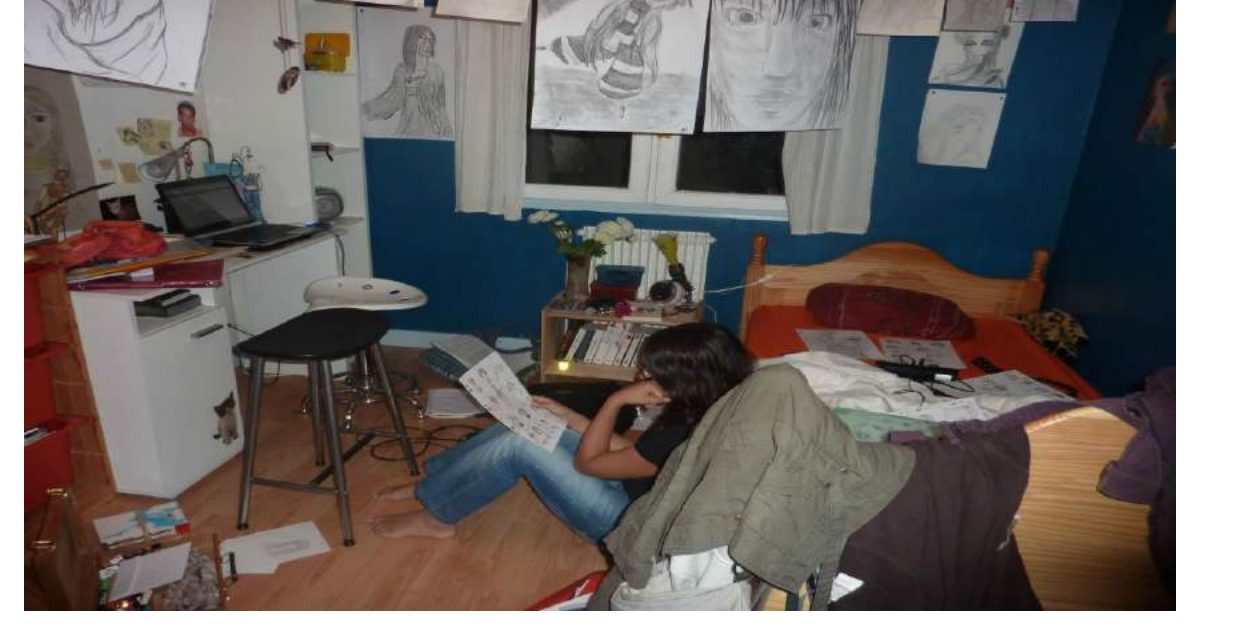

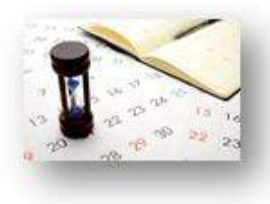

Proposer une planification du travail et des échanges sur la semaine

Webinaire Thème 2 Proposer/Consolider une organisation du travail sur la semaine aux familles

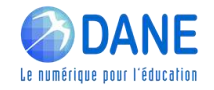

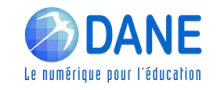

## ► FICHES D'ACCOMPAGNEMENT POUR LA CONTINUITÉ PÉDAGOGIQUE

- Accompagner et stimuler le travail des élèves :
	- prévoir des moments d'échanges directs avec les élèves ;
	- encourager les échanges à distance entre pairs ;
	- outre la mise à dispositionde contenus pédagogiques, **organiser des restitutions de productions d'élèves**, de différentes natures, tant pour vérifier que les documents proposés par le professeur sont compris (questions de compréhension de texte...) que pour s'assurer que les apprentissages se poursuivent.

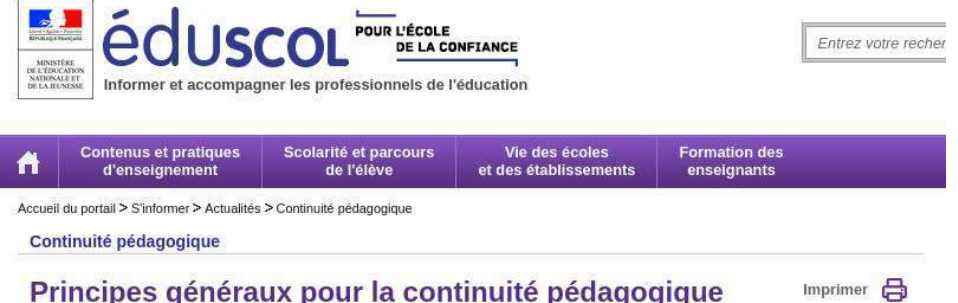

Les réponses aux questions les plus fréquemment posées sur la mise en oeuvre de la continuité pédagogique sont réunies dans un vademecum. Des fiches conseils pour les élèves et des fiches d'accompagnement pour les professeurs adaptées au niveau d'enseignement sont aussi disponibles dans cette page.

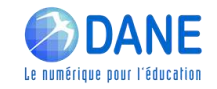

## ► FICHES D'ACCOMPAGNEMENT POUR LA CONTINUITÉ PÉDAGOGIQUE

#### Accompagner et stimuler le travail des élèves :

- prévoir des moments d'échanges directs avec les élèves ;
- encourager les échanges à distance entre pairs ;
- outre la mise à dispositionde contenus pédagogiques, **organiser des restitutions de productions d'élèves**, de différentes natures, tant pour vérifier que les documents proposés par le professeur sont compris (questions de compréhension de texte...) que pour s'assurer que les apprentissages se poursuivent.

#### Diversifier les formes de l'étude :

- réserver une place importanteaux **supports non numériques**(livres, revues, cahiers, etc.) et aux **travaux écritssur papier**. **Lire et écrire** […] ;
- **diversifier les supports** : courtes vidéos, textes de longueur et de nature variées, reportages, images diverses, **QCM auto-correctifs**, etc. ;
- favoriser le **travail autonome** et entre pairs: fiche de lecture, conception de plan sur un sujet, travaux de révision, etc.

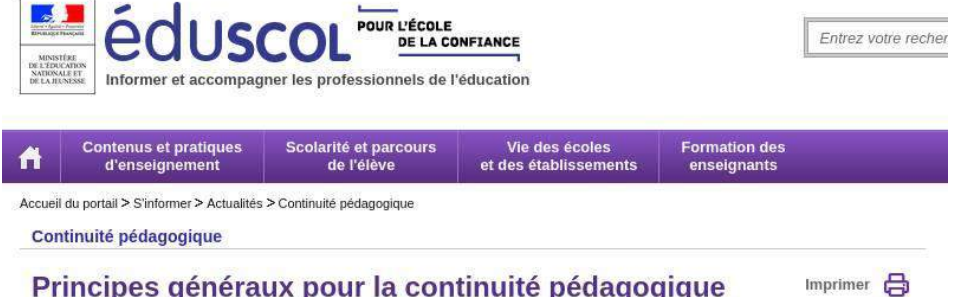

Les réponses aux questions les plus fréquemment posées sur la mise en oeuvre de la continuité pédagogique sont réunies dans un vademecum. Des fiches conseils pour les élèves et des fiches d'accompagnement pour les professeurs adaptées au niveau d'enseignement sont aussi disponibles dans cette page.

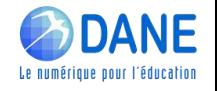

## ► L'APPORT DES ACTIVITÉS ET PRODUCTIONS A DISTANCE

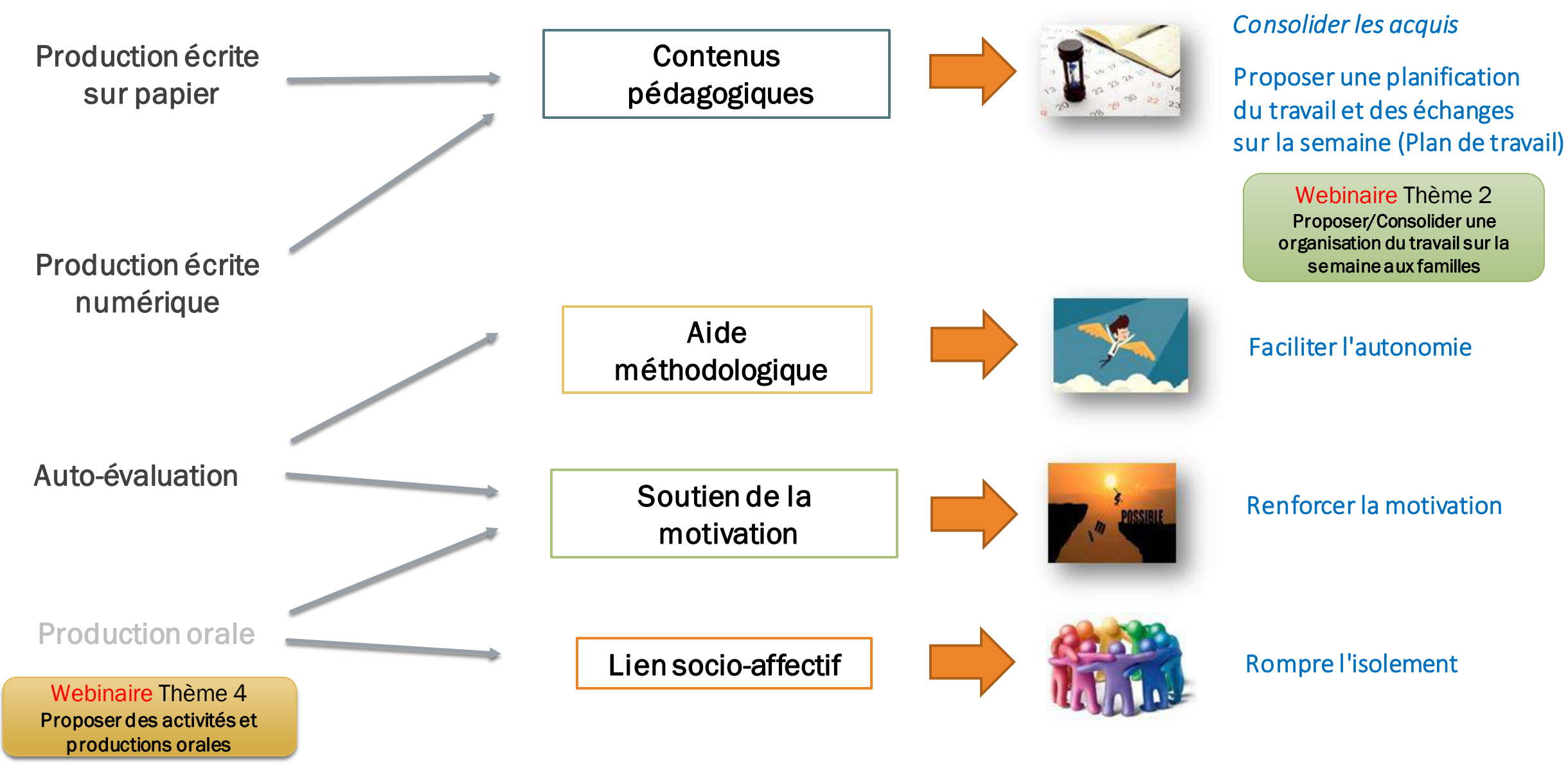

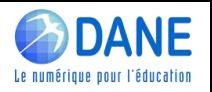

## **LES PRODUCTIONS D'ÉLÈVES**

Sondage : Quels types de travaux demandez-vous aux élèves ?

Feuille papier numérisée ?

Document texte (doc, odt, pdf)

**Questionnaire** en ligne and all and a Autres

De quoi parle-t-on ?

## ORGANISER LA RESTITUTION DE PRODUCTIONS D'ELEVES

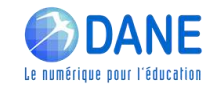

## ► RESTITUER DES PRODUCTIONS ÉCRITES SUR PAPIER

A l'établissement ?

Restitution papier

Via la Poste ? (Maileva) (ou autre organisation locale ?)

## ① ORGANISER LA RESTITUTIONDE PRODUCTIONS D'ELEVES

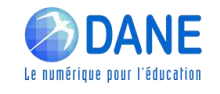

## ► RESTITUER DES PRODUCTIONS ÉCRITES SUR PAPIER

A l'établissement ?

Restitution papier

Via la Poste ? (Maileva) (ou autre organisation locale ?)

Scanner à plat ? (rare)

Restitution numérisée

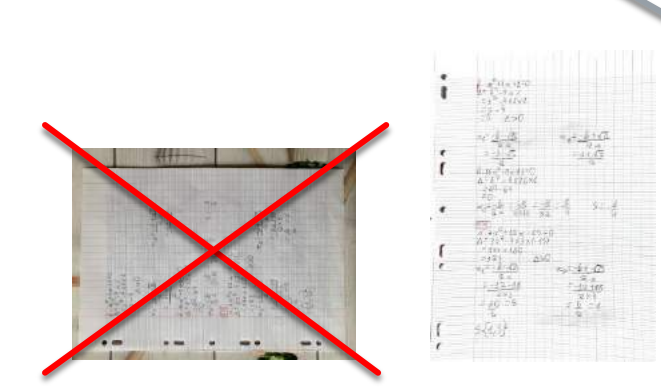

Téléphone ?

Oui mais...

- bien rendre le papier blanc
- bien (re)cadrer les images
- réduire taille et poids
- convertir en pdf

ORGANISER LA RESTITUTION DE PRODUCTIONS D'ELEVES

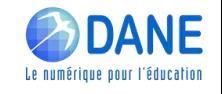

## ► RESTITUER DES PRODUCTIONS ÉCRITES SUR PAPIER

A l'établissement ?

Restitution papier

Via la Poste ? (Maileva) (ou autre organisation locale ?)

Scanner à plat ? (rare)

Restitution numérisée

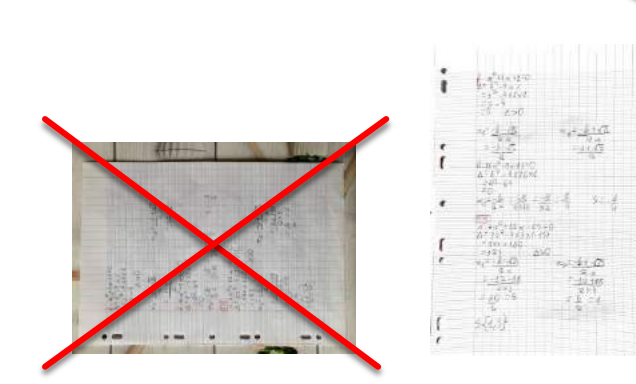

Téléphone ?

Oui mais...

- bien rendre le papier blanc
- bien (re)cadrer les images
- réduire taille et poids
- convertir en pdf

Fonction native "Scanner des documents" sur certains téléphones

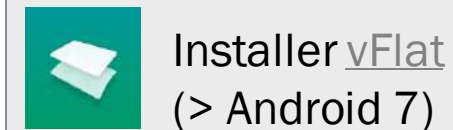

Utiliser l'application Pronote

Transmettre le document pdf

## ORGANISER LA RESTITUTION DE PRODUCTIONS D'ELEVES

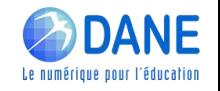

Messagerie pédagogique

- 
- $\checkmark$  + Fonctionnement connu
- - Pièces jointes limitées (5 Mo) et quota limité (200 Mo)
- **·** Peu pratique pour gérer les retours de nombreux élèves

## ORGANISER LA RESTITUTION DE PRODUCTIONS D'ELEVES

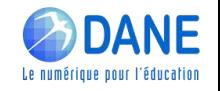

Messagerie pédagogique

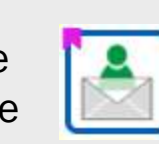

- $\checkmark$  + Fonctionnement connu
- - Pièces jointes limitées (5 Mo) et quota limité (200 Mo)
- - Peu pratique pour gérer les retours de nombreux élèves

OwnCloud ou Mes fichiers (Pydio)

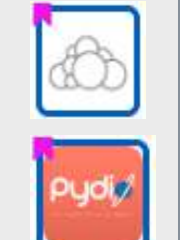

- ✓ + Espaces de dépôt déjà constitués sur le serveur de l'établissement
- - Pas d'espace dédié "retour travaux d'élèves"

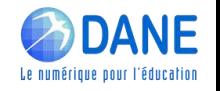

Messagerie pédagogique

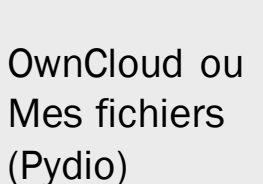

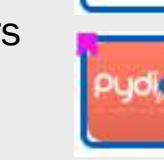

EOP **Outils** Professeur

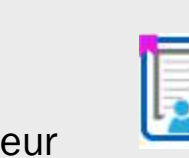

- 
- - Pièces jointes limitées (5 Mo) et quota limité (200 Mo)

 $\checkmark$  + Fonctionnement connu

- **·** Peu pratique pour gérer les retours de nombreux élèves
	- ✓ + Espaces de dépôt déjà constitués sur le serveur de l'établissement
- - Pas d'espace dédié "retour travaux d'élèves"
- $\checkmark$  + Complet, de la distribution initiale au retour du corrigé individuel
- + Pratique sur postes en établissement
- - À distance, nécessite d'utiliser Pydio et d'aller dans les bons dossiers

## ORGANISER LA RESTITUTION DE PRODUCTIONS D'ELEVES

Informations supplémentaires et tutoriels http://dane.ac-reunion.fr/continuite-pedagogique

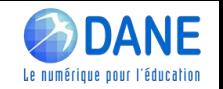

Messagerie pédagogique

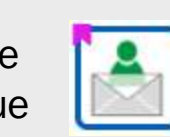

 $\checkmark$  + Fonctionnement connu

- - Pièces jointes limitées (5 Mo) et quota limité (200 Mo)
- Peu pratique pour gérer les retours de nombreux élèves
- ✓ + Espaces de dépôt déjà constitués sur le serveur de l'établissement
- - Pas d'espace dédié "retour travaux d'élèves"

EOP **Outils** Professeur

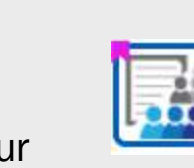

- ✓ + Complet, de la distribution initiale au retour du corrigé individuel
- + Pratique sur postes en établissement
- - À distance, nécessite d'utiliser Pydio et d'aller dans les bons dossiers

Balad(o)

- ✓ + Distribution et récupération de travail ou oral
- - Pas de retour d'un corrigé individuel

**MÉTICE** 

ORGANISER LA RESTITUTION DE PRODUCTIONS D'ELEVES

Informations supplémentaires et tutoriels http://dane.ac-reunion.fr/continuite-pedagogique

OwnCloud ou Mes fichiers (Pydio)

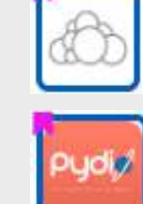

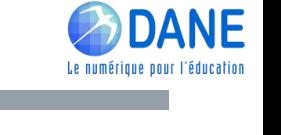

Messagerie pédagogique

OwnCloud ou Mes fichiers (Pydio)

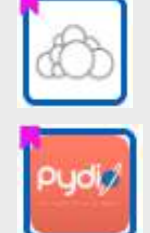

EOP **Outils** Professeur

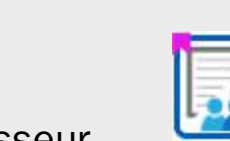

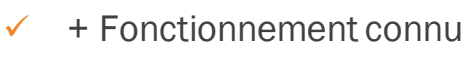

- - Pièces jointes limitées (5 Mo) et quota limité (200 Mo)
- Peu pratique pour gérer les retours de nombreux élèves
- ✓ + Espaces de dépôt déjà constitués sur le serveur de l'établissement
- - Pas d'espace dédié "retour travaux d'élèves"
	- ✓ + Complet, de la distribution initiale au retour du corrigé individuel
	- + Pratique sur postes en établissement
- - À distance, nécessite d'utiliser Pydio et d'aller dans les bons dossiers

Moodle Balad(o)

- ✓ + Distribution et récupération de travail ou oral
- **•** Pas de retour d'un corrigé individuel

- + Environnement complet Activité Devoir permet la distribution et récupération de travail écrit ou oral
- **•** Nécessite un apprentissage

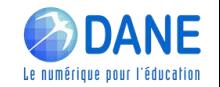

Messagerie pédagogique

OwnCloud ou Mes fichiers (Pydio)

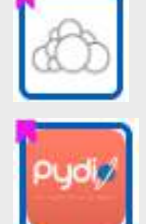

EOP **Outils** Professeur

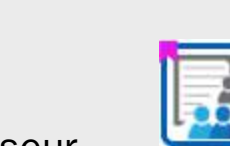

- $\checkmark$  + Fonctionnement connu
	- - Pièces jointes limitées (5 Mo) et quota limité (200 Mo)
	- Peu pratique pour gérer les retours de nombreux élèves
	- ✓ + Espaces de dépôt déjà constitués sur le serveur de l'établissement
- - Pas d'espace dédié "retour travaux d'élèves"
	- ✓ + Complet, de la distribution initiale au retour du corrigé individuel
	- + Pratique sur postes en établissement
- - À distance, nécessite d'utiliser Pydio et d'aller dans les bons dossiers

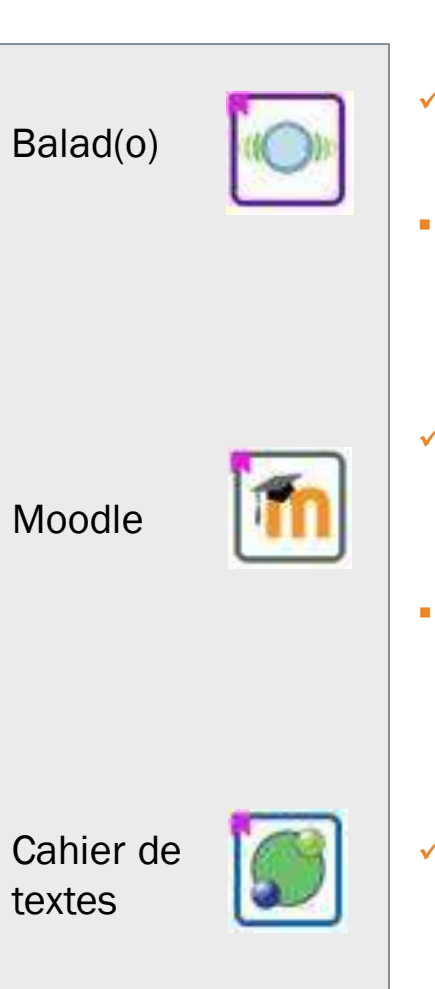

- ✓ + Distribution et récupération de travail ou oral
- **•** Pas de retour d'un corrigé individuel

**MÉTICE** 

- + Environnement complet Activité Devoir permet la distribution et récupération de travail écrit ou oral
- **•** Nécessite un apprentissage

✓ + Espace de dépôt activable par l'enseignant

## ORGANISER LA RESTITUTION DE PRODUCTIONS D'ELEVES

Informations supplémentaires et tutoriels http://dane.ac-reunion.fr/continuite-pedagogique

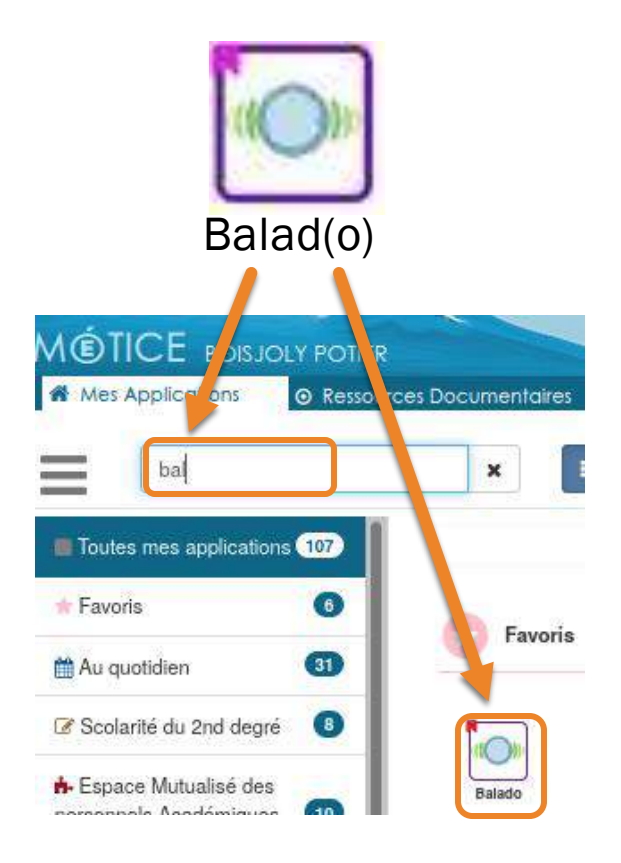

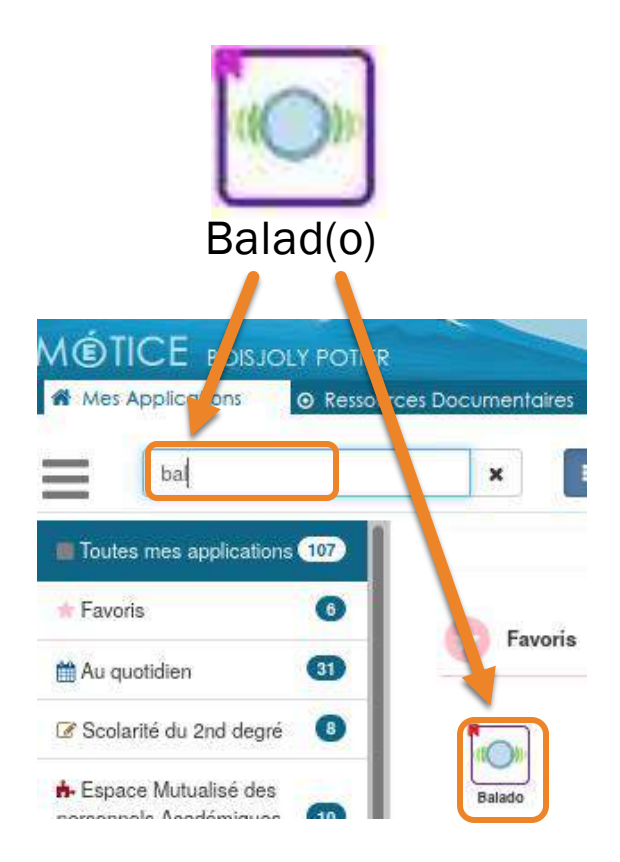

Pour l'enseignant :

- o Gérer les élèves : je peux m'affecter mes classes et créer des groupes.
- o Créer des activités : je peux saisir le texte de la consigne, intégrer des vidéos, des images, des documents variés (Odt, pdf,…)
- o Distribuer les activités : je peux distribuer la même activité à une ou plusieurs classes/groupes.
- o Récupérer les réponses : je peux consulter les réponses des élèves et renvoyer un commentaire.

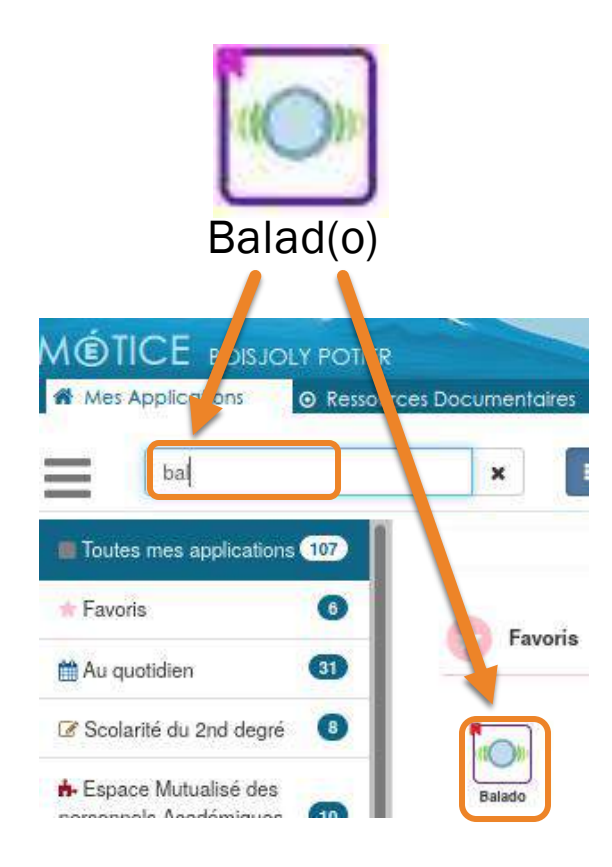

Pour l'enseignant :

- o Gérer les élèves : je peux m'affecter mes classes et créer des groupes.
- o Créer des activités : je peux saisir le texte de la consigne, intégrer des vidéos, des images, des documents variés (Odt, pdf,…)
- o Distribuer les activités : je peux distribuer la même activité à une ou plusieurs classes/groupes.
- o Récupérer les réponses : je peux consulter les réponses des élèves et renvoyer un commentaire.

#### Pour l'élève :

- o Répondre à une consigne : l'élève peut répondre en ligne à la consigne envoyée
- o S'enregistrer : en utilisant le micro pour enregistrer sa réponse.
- o Déposer un document : l'élève peut rendre un document fourni et complété ou en ajouter d'autres
- Rendre le devoir : une fois le travail terminé, l'élève peut le renvoyer à son professeur.

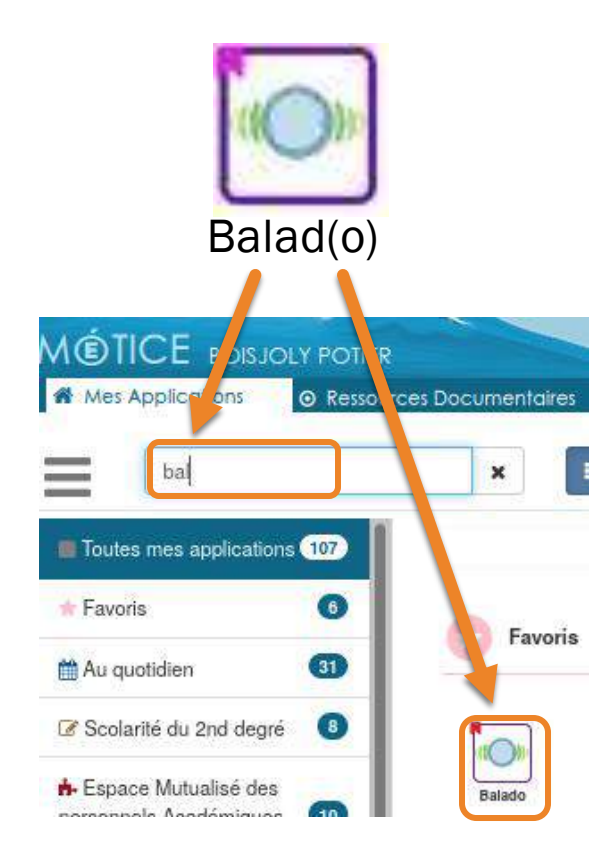

*Démonstration...*

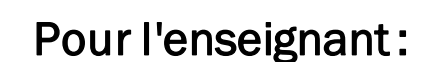

- o Gérer les élèves : je peux m'affecter mes classes et créer des groupes.
- o Créer des activités : je peux saisir le texte de la consigne, intégrer des vidéos, des images, des documents variés (Odt, pdf,…)
- o Distribuer les activités : je peux distribuer la même activité à une ou plusieurs classes/groupes.
- Récupérer les réponses : je peux consulter les réponses des élèves et renvoyer un commentaire.

#### Pour l'élève :

- o Répondre à une consigne : l'élève peut répondre en ligne à la consigne envoyée
- o S'enregistrer : en utilisant le micro pour enregistrer sa réponse.
- o Déposer un document : l'élève peut rendre un document fourni et complété ou en ajouter d'autres
- Rendre le devoir : une fois le travail terminé, l'élève peut le renvoyer à son professeur.

**Les classes et groupes ne sont pas liés par** défaut au service de l'enseignant

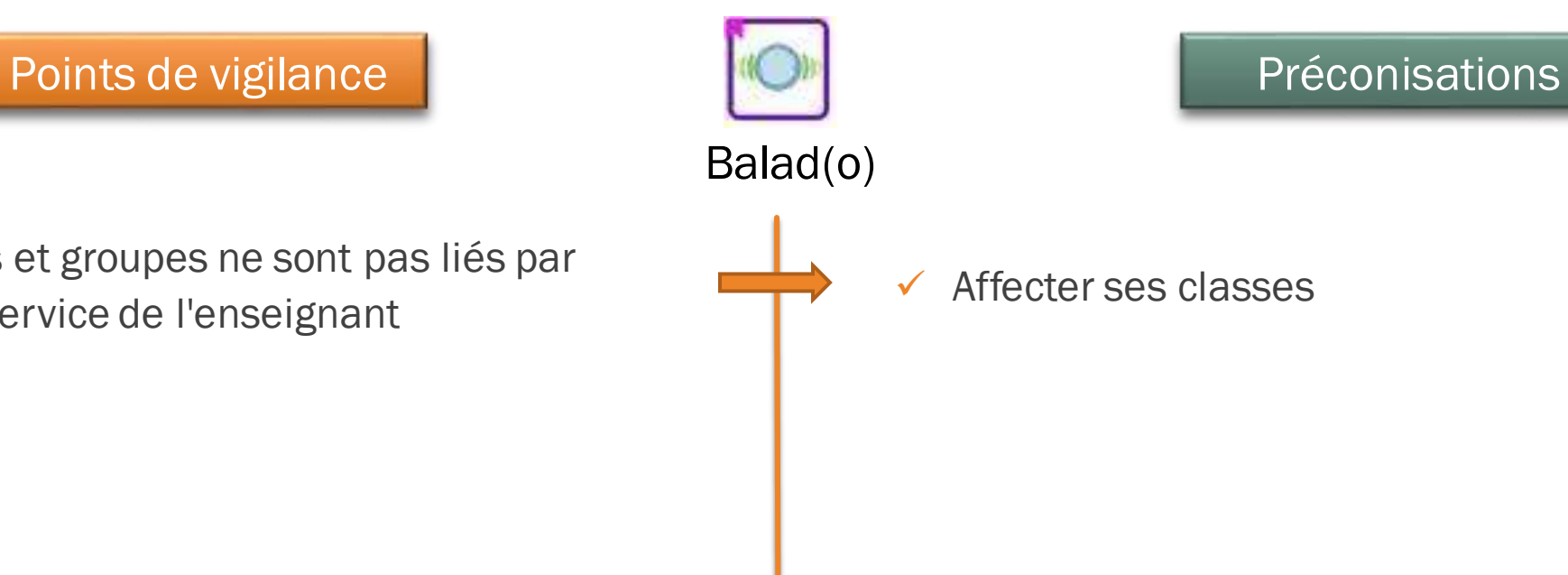

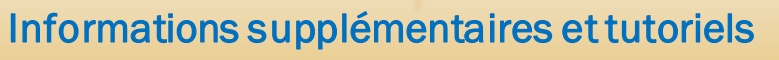

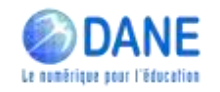

- **Les classes et groupes ne sont pas liés par** défaut au service de l'enseignant
- Taille des fichiers joints : 32 Mo maximum

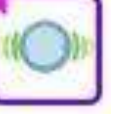

Balad(o)

- $\checkmark$  Affecter ses classes
- ✓ Demander des productions courtes et synthétiques

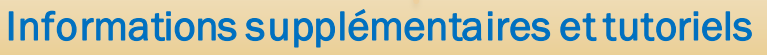

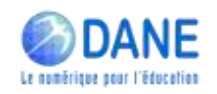

- Les classes et groupes ne sont pas liés par défaut au service de l'enseignant
- Taille des fichiers joints : 32 Mo maximum
- Format des fichiers joints

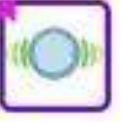

Balad(o)

- ✓ Affecter ses classes
- ✓ Demander des productions courtes et synthétiques
- ✓ Privilégier les formats standards : doc, odt, xls, ods, pdf modifiable par les élèves, mp3, mp4, jpg

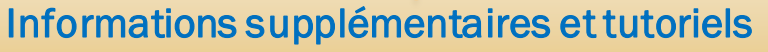

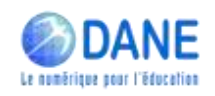

- Les classes et groupes ne sont pas liés par défaut au service de l'enseignant
- Taille des fichiers joints : 32 Mo maximum
- Format des fichiers joints
- Pas de modification possible lorsque l'activité a été distribuée

Balad(o)

- ✓ Affecter ses classes
- ✓ Demander des productions courtes et synthétiques
- ✓ Privilégier les formats standards : doc, odt, xls, ods, pdf modifiable par les élèves, mp3, mp4, jpg
- ✓ Donner des consignes claires, anticiper les questions

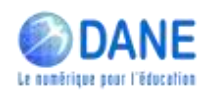

Informations supplémentaires et tutoriels

- Les classes et groupes ne sont pas liés par défaut au service de l'enseignant
- Taille des fichiers joints : 32 Mo maximum
- Format des fichiers joints
- Pas de modification possible lorsque l'activité a été distribuée
- Pas de possibilité de rendre un corrigé individuel

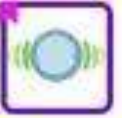

Balad(o)

- ✓ Affecter ses classes
- ✓ Demander des productions courtes et synthétiques
- ✓ Privilégier les formats standards : doc, odt, xls, ods, pdf modifiable par les élèves, mp3, mp4, jpg
- ✓ Donner des consignes claires, anticiper les questions
- Utiliser la fonction Commentaires pour le retour aux élèves

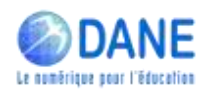

<http://dane.ac-reunion.fr/continuite-pedagogique/> Informations supplémentaires et tutoriels

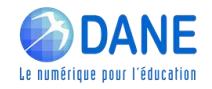

## **LES PRODUCTION D'ELEVES**

Quelles sont vos attentes pédagogiques quand vous demandez aux élèves.....

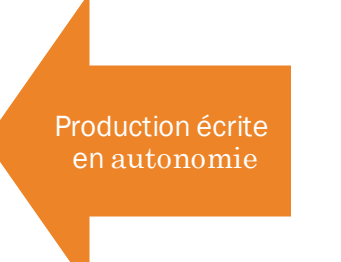

Test d'autoévaluation

VS

► METTRE EN PLACE UN TEST D'AUTO-ÉVALUATION : DES QUESTIONS...

• Évaluation formative ?

Quel objectif ? • Évaluation sommative ?

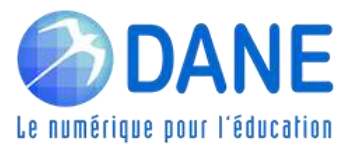

► METTRE EN PLACE UN TEST D'AUTO-ÉVALUATION : DES QUESTIONS...

- Évaluation formative ?
- Quel objectif ? Évaluation sommative ?

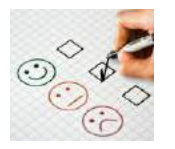

Qui évalue ?

- Auto-évaluation ? Mais avec des limites (orthographe, précision dans la réponse...)
- L'enseignant ? Mais asynchrone...

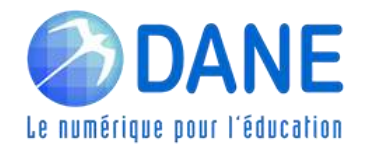

METTRE EN PLACE UN TEST D'AUTO-ÉVALUATION : DES QUESTIONS...

• Évaluation formative ?

Quel objectif ? • Évaluation sommative ?

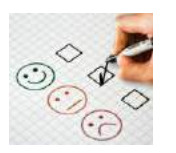

Qui évalue ?

Quel type de question ?

- Auto-évaluation ? Mais avec des limites (orthographe, précision dans la réponse...)
- L'enseignant ? Mais asynchrone...

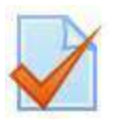

• Vrai / faux

- Choix multiple / réponse unique
- Choix multiple / réponses multiples
- Appariement image <> texte
- Texte court (auto-évalué)
- Texte long (à évaluer manuellement)
- Nombre

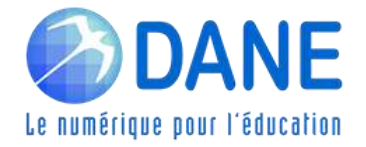

 $\bullet$  ...

METTRE EN PLACE UN TEST D'AUTO-ÉVALUATION : DES QUESTIONS...

- Évaluation formative ?
- Quel objectif ? Évaluation sommative ?

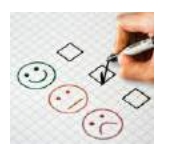

Qui évalue ?

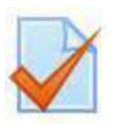

Quel type de question ?

- Auto-évaluation ? Mais avec des limites (orthographe, précision dans la réponse...)
- L'enseignant ? Mais asynchrone...
	- Vrai / faux
- Choix multiple / réponse unique
- Choix multiple / réponses multiples
- Appariement image <> texte
- Texte court (auto-évalué)
- Texte long (à évaluer manuellement)
- Nombre

• ...

Avant de créer un test :

Définir les objectifs

 $\infty$  Définir les modalités (délai, nombre de tentatives, noté ou non...)

 Associer les questions à des ressources (texte, image, vidéo...)

 $\mathcal{P}$  Varier le type de questions

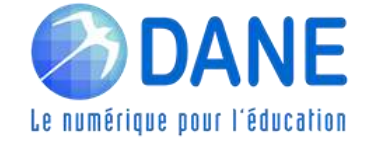

## ► METTRE EN PLACE UN TEST D'AUTO-ÉVALUATION : DES SOLUTIONS **MÉTICE**

Moodle

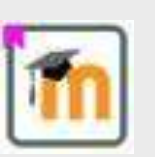

- ✓ + Environnement complet d'apprentissage
- ✓ + L'activité Test comprend de nombreux types de questions auto-évaluées ou évaluées par l'enseignant
- **•** Apprentissage pouvant être un peu long

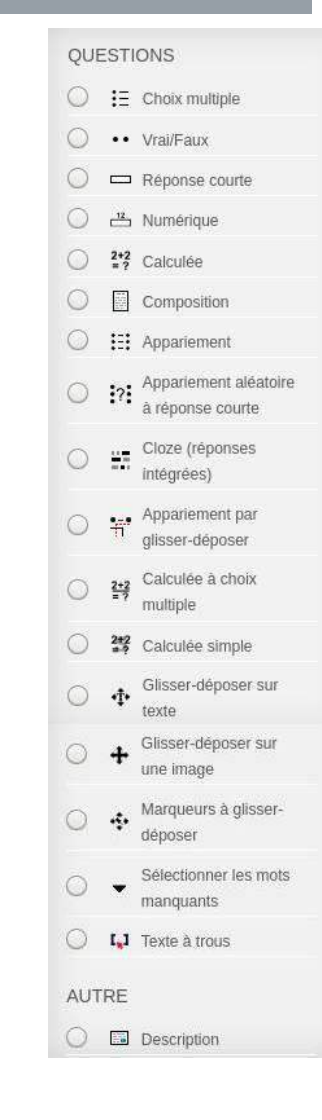

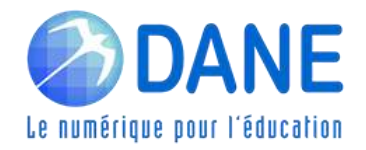

## ► METTRE EN PLACE UN TEST D'AUTO-ÉVALUATION : DES SOLUTIONS **MÉTICE**

Moodle

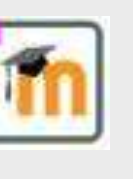

Cahier de textes

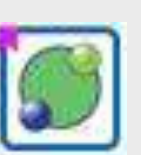

- ✓ + Environnement complet d'apprentissage
- $\checkmark$  + L'activité Test comprend de nombreux types de questions auto-évaluées ou évaluées par l'enseignant
- **•** Apprentissage pouvant être un peu long

- ✓ + Fonction QCM intégrée
- **EXECUTE:** Assez peu de types de questions

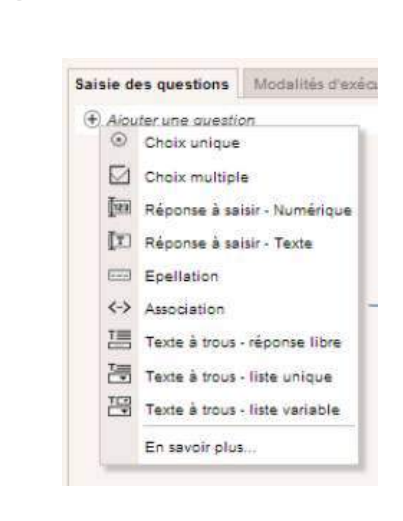

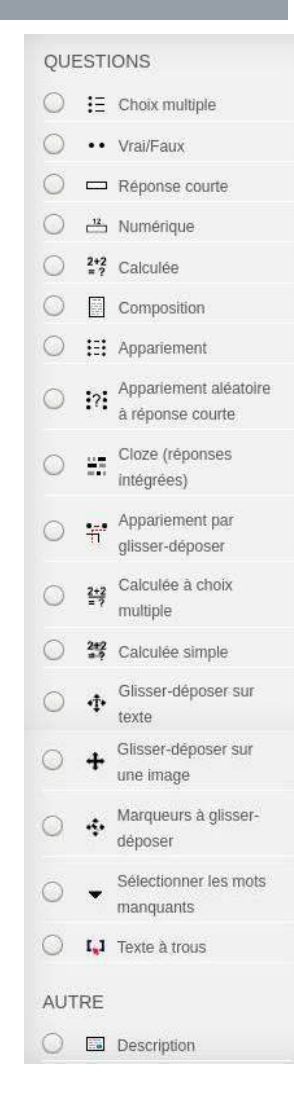

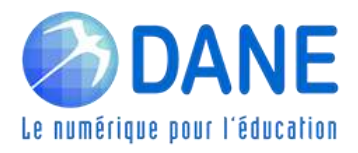

#### OUESTIONS ► METTRE EN PLACE UN TEST D'AUTO-ÉVALUATION : DES SOLUTIONS  $\bigcirc$  :  $\Xi$  Choix multiple **MÉTICE**  $\circ$ •• Vrai/Faux  $\circ$ Réponse courte  $\circ$  $\frac{12}{2}$  Numérique ✓ + Environnement complet d'apprentissage  $\bigcirc$  $2+2$  Calculée  $\circ$ Composition  $\checkmark$  + L'activité Test comprend de nombreux types de  $\circ$ **E:** Appariement Moodle 22 Appariement aléatoire questions auto-évaluées ou évaluées par l'enseignant  $\circ$ à réponse courte **• - Apprentissage pouvant être un peu long** Cloze (réponses  $\circ$  $\frac{11}{10} \frac{m}{m}$ intégrées) Appariement par  $\circ$ alisser-déposer Saisie des questions Modalités d'exéct Calculée à choix  $\circ$  $2 + 2$ + Aiouter une question multiple Choix unique Choix multiple  $\circ$ 25% Calculée simple + Fonction QCM intégrée Cahier de textes Ril Réponse à saisir - Numérique Glisser-déposer sur  $\circ$  $\Phi$ [T] Réponse à saisir - Texte texte **EXECC** PEU de types de questions Epellation Glisser-déposer sur  $\circ$ une image <- > Association Texte à trous - réponse libre Marqueurs à glisser- $\circ$ ٠ déposer Texte à trous - liste unique TEP Texte à trous - liste variable Sélectionner les mots  $\circ$  $|C|$  $A\big|\big| 0 \big| P \big| 0$ https://www manquants En savoir olus **C L** Texte à trous **AUTRE** ✓ + Apprentissage assez simple **O B** Description ✓ + Respect du RGPD Quizinière ▪ - Outil externe, nécessite la création d'un compte

Le numérique pour l'éducation

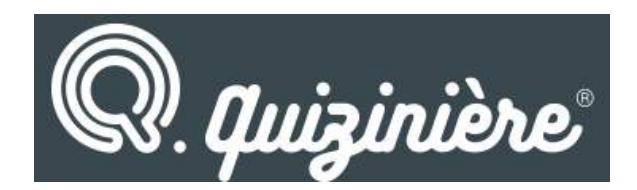

https://www.quiziniere.com/

#### *> Consigne pour les élèves :*

[https://www.quiziniere.com](https://www.quiziniere.com​)

- puis taper le code exercice
- ou utiliser le QR Code

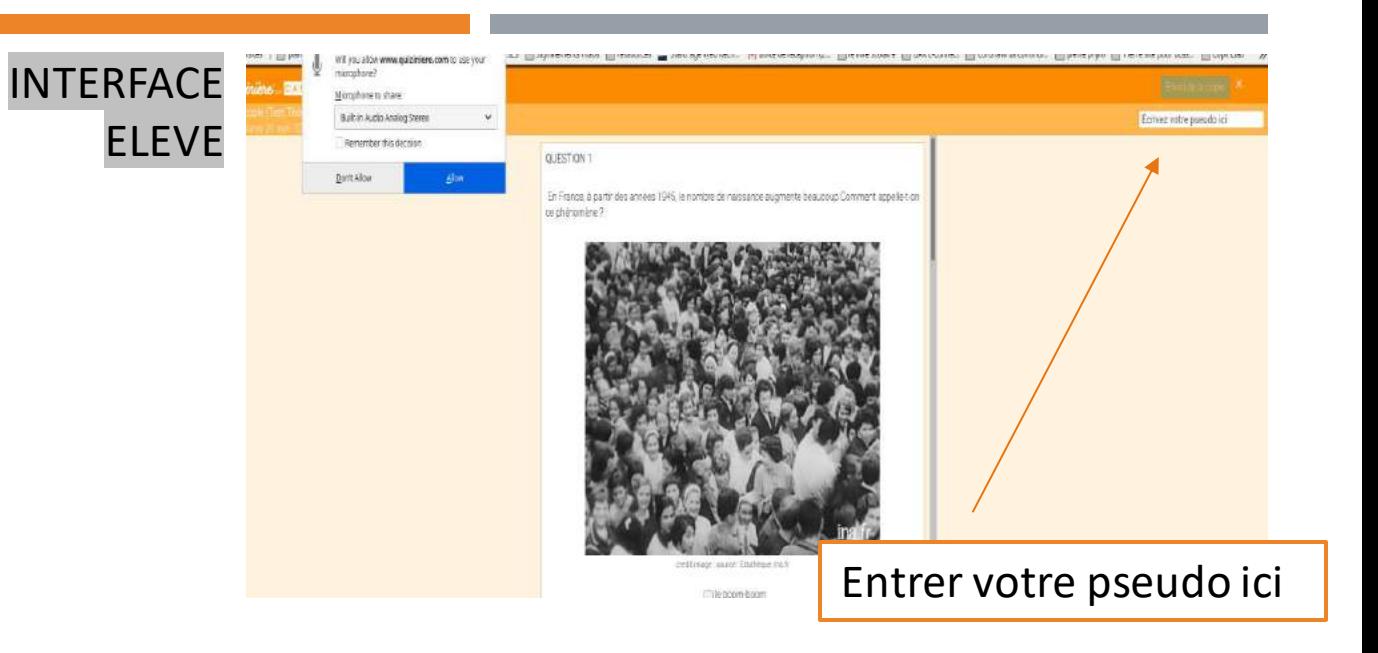

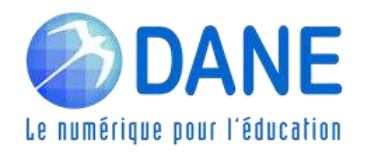

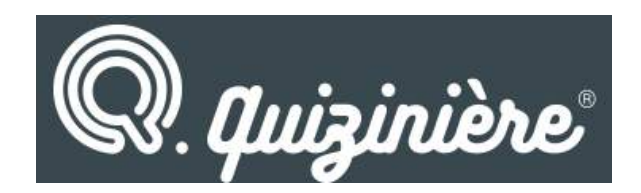

https://www.quiziniere.com/

#### *> Consigne pour les élèves :*

[https://www.quiziniere.com](https://www.quiziniere.com​)

- puis taper le code exercice
- ou utiliser le QR Code

#### *> Procédure pour l'enseignant :*

[https://www.quiziniere.com](https://www.quiziniere.com/)

- Création d'un compte personnel (mél académique)
- Diffusion des modules aux élèves (Partage possible de ses modules)

*Démonstration...*

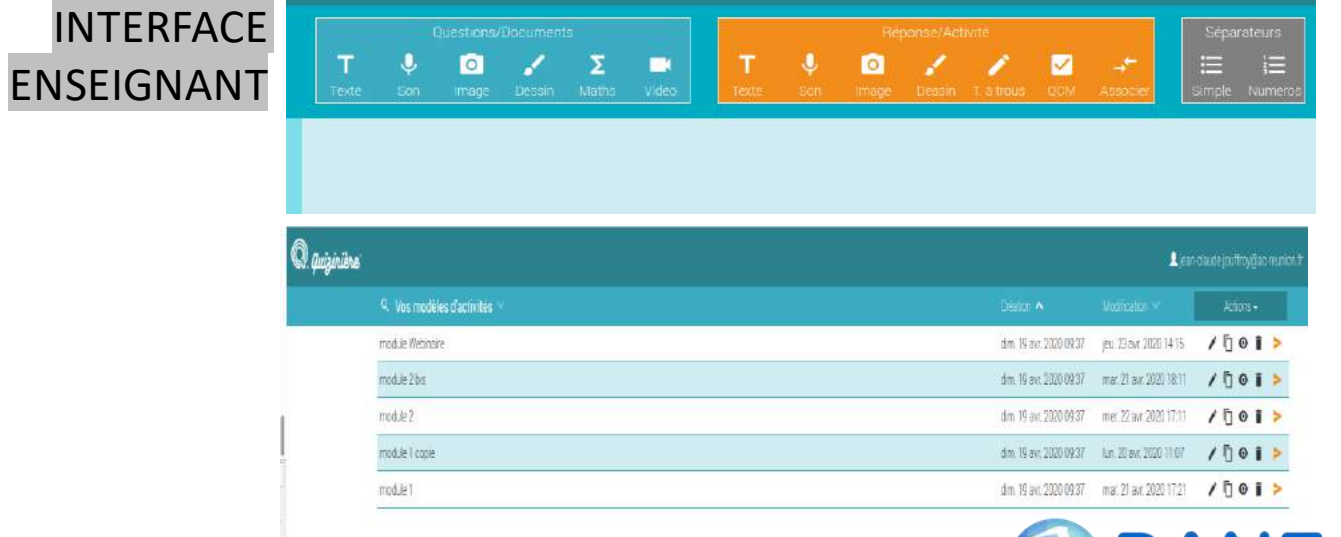

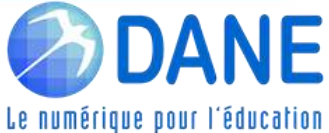

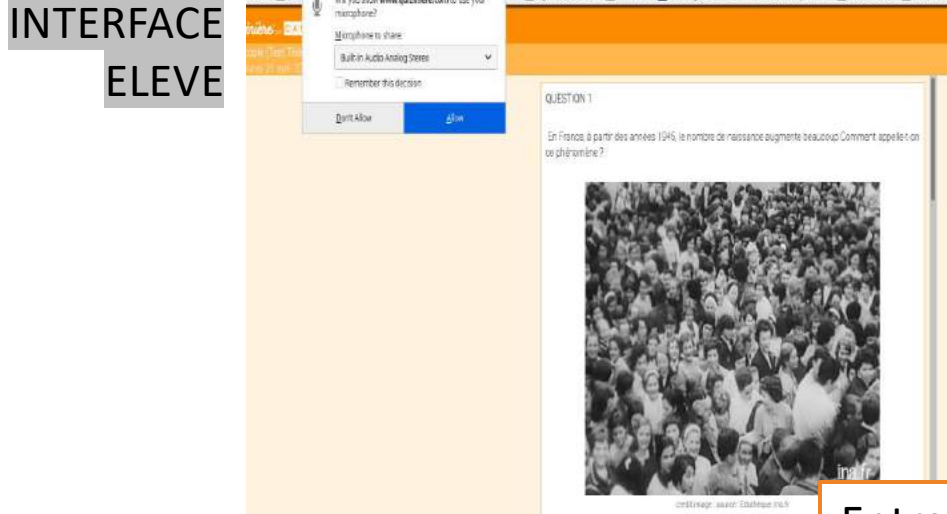

Fill into a side www.autometers.com to play

Entrer votre pseudo ici

Ecrivez votre pseudo ici

### Construire un questionnaire

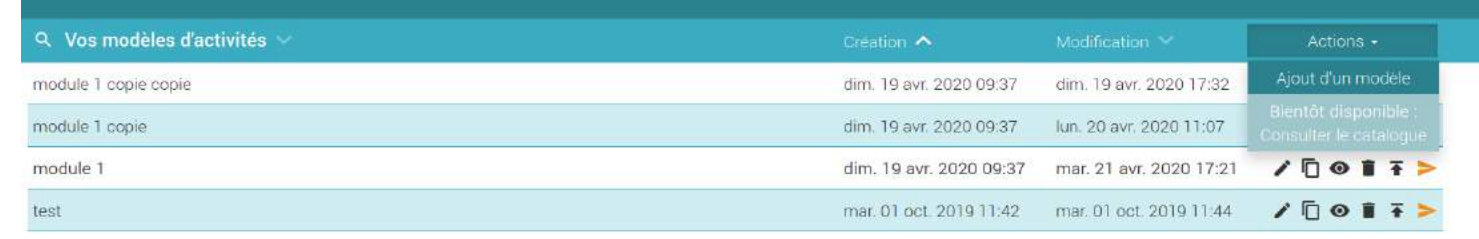

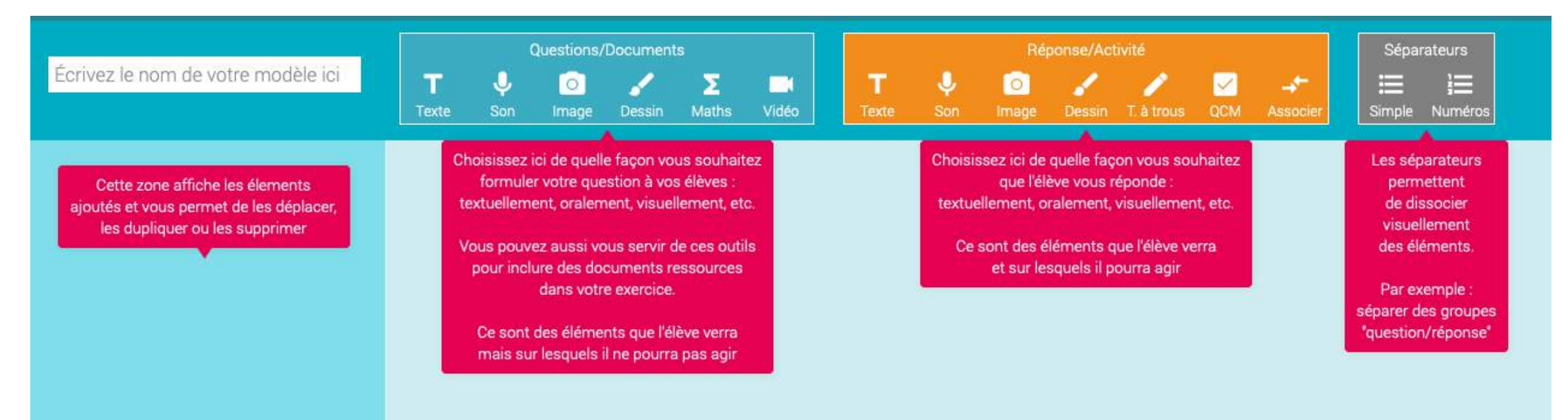

#### Tutoriels pour enseignants et élèves : <https://www.quiziniere.com/tutoriels>

**Pas d'accès nominatifs pour les élèves** 

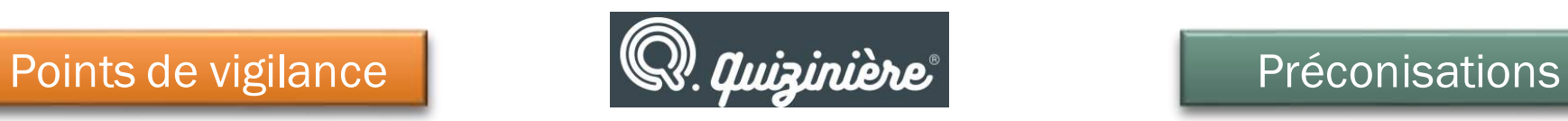

Demander aux élèves d'utiliser des pseudos Classe-PrénomN

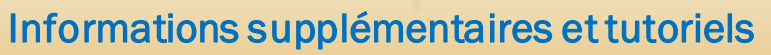

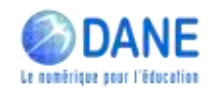

### Points de vigilance **Australie (SV, Quizinière** Préconisations

- **Pas d'accès nominatifs pour les élèves**
- **Fichiers vidéos intégrables par liens (paramétrage de la** durée possible)

- Demander aux élèves d'utiliser des pseudos Classe-PrénomN
- Seules certaines vidéos sont intégrables : Youtube, Peertube, Dailymotion, Viméo, Les fondamentaux, Canopé.
	- ► impossible de téléverser ses propres vidéos

#### Informations supplémentaires et tutoriels

### Points de vigilance  $\mathbb{Q}$ , *Quizinière* Préconisations

- Pas d'accès nominatifs pour les élèves
- Fichiers vidéos intégrables par liens (paramétrage de la durée possible)
- 

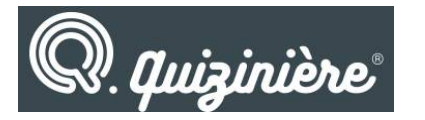

- Demander aux élèves d'utiliser des pseudos Classe-PrénomN
- Seules certaines vidéos sont intégrables : Youtube, Peertube, Dailymotion, Viméo, Les fondamentaux, Canopé.
	- ► impossible de téléverser ses propres vidéos
- Pas de paramétrage de la durée du questionnaire <del>△ △ △</del> △ △ Ne pas prévoir d'évaluation trop complexe avec cet outil

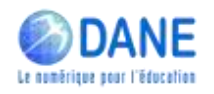

### Points de vigilance **Australie de la mateur de la précon**isations de vigilance

- Pas d'accès nominatifs pour les élèves
- Fichiers vidéos intégrables par liens (paramétrage de la durée possible)
- 
- Questionnaire réalisable une seule fois par l'élève

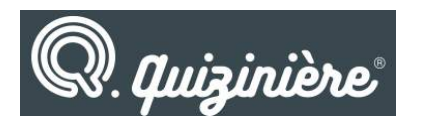

- Demander aux élèves d'utiliser des pseudos Classe-PrénomN
	- Seules certaines vidéos sont intégrables : Youtube, Peertube, Dailymotion, Viméo, Les fondamentaux, Canopé.
		- ► impossible de téléverser ses propres vidéos
- Pas de paramétrage de la durée du questionnaire <del>vertes de la complete de la complexe avec cet outil</del>
	- ✓ Prévoir plusieurs sessions du questionnaire

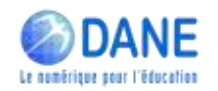

#### Informations supplémentaires et tutoriels

### Points de vigilance **Australie de la mateur de la préconisations**

- Pas d'accès nominatifs pour les élèves
- Fichiers vidéos intégrables par liens (paramétrage de la durée possible)
- 
- Questionnaire réalisable une seule fois par l'élève
- Peu de paramétrage des QCM (choix unique ou multiple)

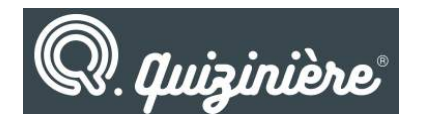

- Demander aux élèves d'utiliser des pseudos Classe-PrénomN
	- ✓ Seules certaines vidéos sont intégrables : Youtube, Peertube, Dailymotion, Viméo, Les fondamentaux, Canopé.
		- ► impossible de téléverser ses propres vidéos
- Pas de paramétrage de la durée du questionnaire **vertes de la constant de la constanta** √ Ne pas prévoir d'évaluation trop complexe avec cet outil
	- ✓ Prévoir plusieurs sessions du questionnaire
	- Être assez précis dans la formulation des questions et les consignes pour répondre

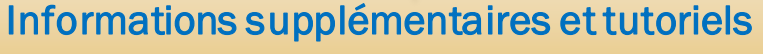

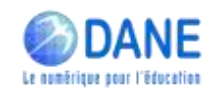

### Points de vigilance **Australie de la mateur de la préconisations**

- Pas d'accès nominatifs pour les élèves
- Fichiers vidéos intégrables par liens (paramétrage de la durée possible)
- 
- Questionnaire réalisable une seule fois par l'élève
- Peu de paramétrage des QCM (choix unique ou multiple)
- Difficulté pour l'élève de récupérer son retour (feedback)  $\Box$  √ L'élève doit retenir son code de copie pour revenir sur la

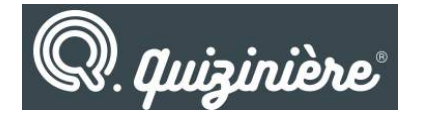

- Demander aux élèves d'utiliser des pseudos Classe-PrénomN
- ✓ Seules certaines vidéos sont intégrables : Youtube, Peertube, Dailymotion, Viméo, Les fondamentaux, Canopé.
	- ► impossible de téléverser ses propres vidéos
- Pas de paramétrage de la durée du questionnaire <del>∴ ∴</del> √ Ne pas prévoir d'évaluation trop complexe avec cet outil
	- ✓ Prévoir plusieurs sessions du questionnaire
	- Être assez précis dans la formulation des questions et les consignes pour répondre
	- correction et voir les résultats et appréciations (émoticones et textes) que l'enseignant aura pu apporter

Informations supplémentaires et tutoriels

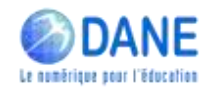

### Premier degré

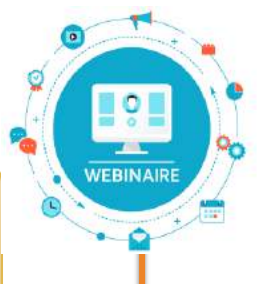

Thème 2 Proposer/Consolider une organisation du travail sur la semaine aux familles

Thème 3 Engager les élèves dans les apprentissages et les interactions

Thème 4 Conforter l'apprentissage de la lecture et de l'écriture

> Thème 5 Stimuler la pratique de l'oral

Thème 6 Conforter la construction de la numération Second degré

Thème 1 Comment suivre les webinaires de la DANE

Thème 2 Proposer/Consolider une organisation du travail sur la semaine aux familles

Thème 3 Prévoir des moments d'échange direct avec les élèves

Thème 4 Proposer des activités et productions orales

Thème 6 Encourager les échanges à distance entre pairs

Lien vers les inscriptions dans M@gistère : https://[aca.re/dane/WebDane](https://aca.re/dane/WebDane)

## Questions / Réponses

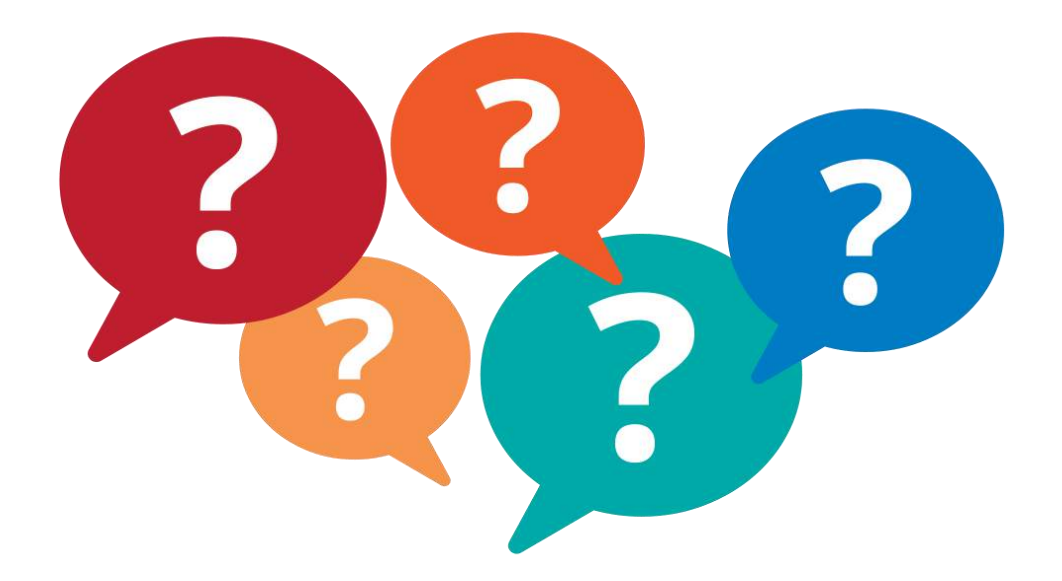

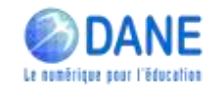

## Merci pour votre écoute

[http://dane.ac-reunion.fr](http://dane.ac-reunion.fr/)

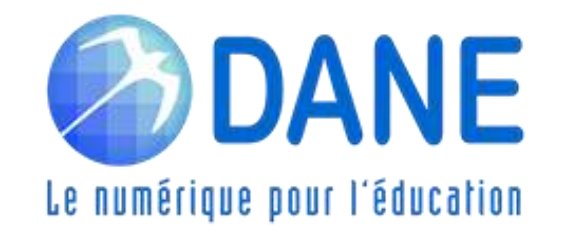